# NEC Express5800シリーズ

# ESMPRO®/JMSS® ユーティリティ Ver7.1 UL1044-803

# ESMPRO®/JMSS® 開発キットJAPI Ver7.1 UL1044-30A

セットアップカード

## ごあいさつ

このたびは、ESMPRO/JMSS シリーズをお買い上げ頂き、まことにありがとうございます。

本書は、セットアップ方法について説明しています。製品をお使いになる前に必ずお読みくだ さい。

また、「ESMPRO/JMSS ユーティリティ」および「ESMPRO/JMSS 開発キットJAPI」の説明書とし て、次のものがあります。

- ・「ESMPRO/JMSS Ver7.1 ユーティリティ ユーザーズマニュアル」
- ・「ESMPRO/JMSS Ver7.1 開発キットJAPI ユーザーズマニュアル」

最新情報は、NECサポートポータル( https://www.support.nec.co.jp/ )にて公開しております。

・最新マニュアル、セットアップカード

https://www.support.nec.co.jp/View.aspx?id=3170100377

【JMSS】マニュアル、セットアップカード

・最新リビジョンの紹介

【JMSS】最新リビジョンを教えてください。

https://www.support.nec.co.jp/View.aspx?id=3150111020

Microsoft®、Windows®、Windows Server® は、米国 Microsoft Corporation の米国およびその他の国における登録商標です。 その他の会社名、商品名は各社の商標または登録商標です。

# 目次

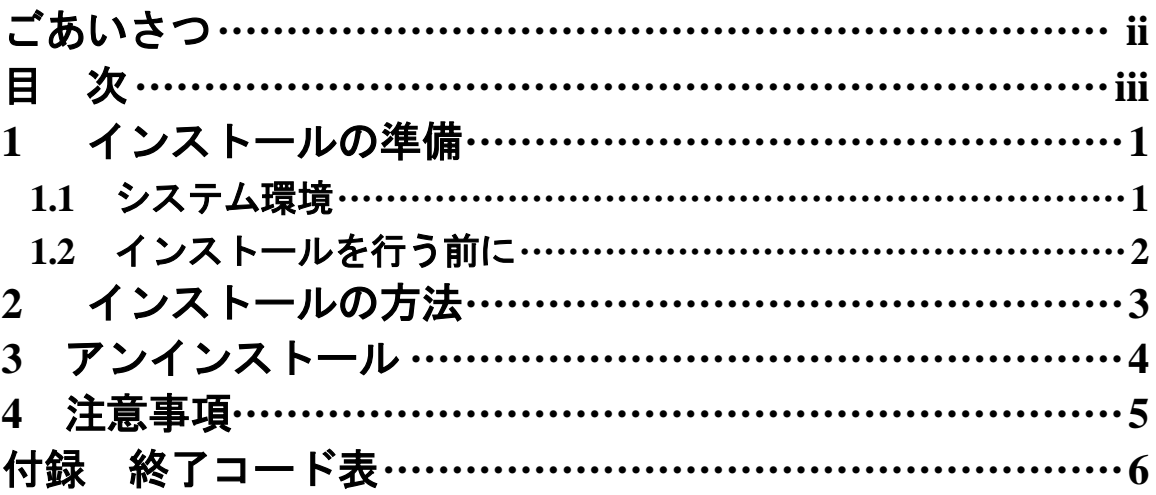

### **1** インストールの準備 **1.1** システム環境

#### ●ユーティリティ

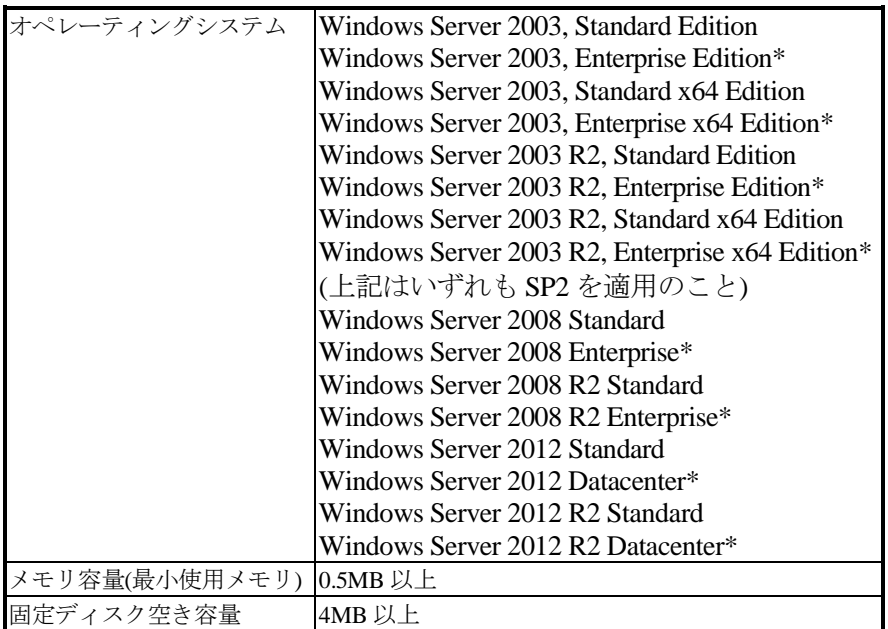

\*ESMPRO/JMSS EnterpriseEditionと併用する場合のみ

#### **●開発キットJAPI**

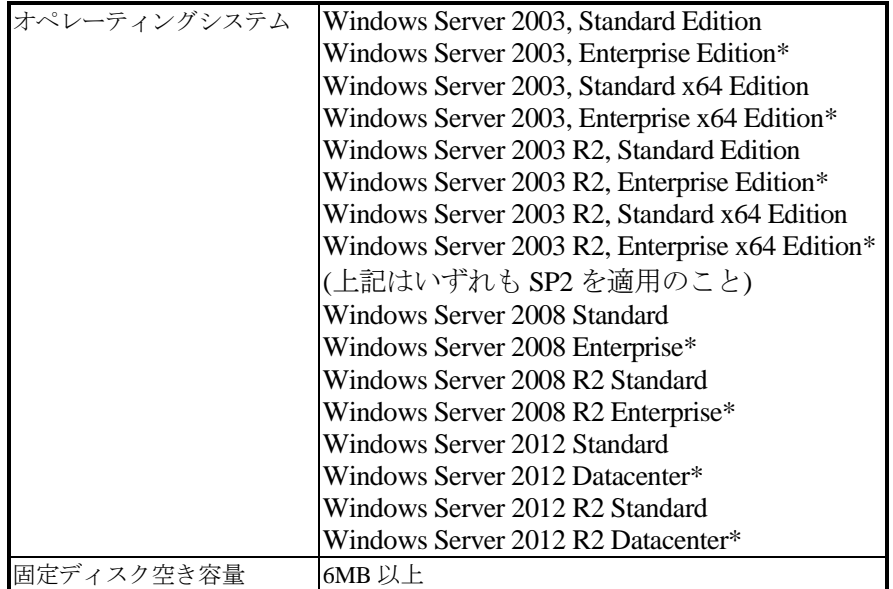

\*ESMPRO/JMSS EnterpriseEditionと併用する場合のみ

#### **1.2** インストールを行う前に

インストールを行う前に、以下の条件をすべて満たしていることを確認してください。 条件を満たさない場合、インストールが正常に行えない場合があります。

- (1) マシン環境/ログオンの条件
	- ①ドメイン運用の場合
		- ・JMSS運用コンピュータは、JMSS運用ドメインに属していること。
		- ・ログオン先は、JMSS運用ドメインであること。
		- ・ドメインコントローラが正常に起動していること。
	- ②ワークグループ運用の場合 ・JMSS運用ワークグループに属していること。
- (2) インストールユーザーの条件 インストールユーザーは、以下のユーザーグループに属していること。
	- ①ドメイン運用の場合
		- ・ JMSS 運用ドメインの「Administrators」グループ
		- ・ JMSS 運用ドメインの「Domain Admins」グループ
		- ・ JMSS 運用コンピュータの「Administrators」グループ(ドメインコントローラ以外の時)
	- ②ワークグループ運用の場合
		- ・JMSS運用コンピュータの「Administrators」グループ

注意: アンインストールは、インストールユーザーと同じユーザーで行う必要があります。

## **2** インストールの方法

『1. インストールの準備』を必ず読み、インストールの準備を行ってから、インストールを行っ てください。

- (1) ESMPRO/JMSSまたはESMPRO/JMSS EnterpriseEditionの製品パッケージに入ってい るCDのsetup.exeを起動します。
- (2) インストールウィザードが起動されますので、ウィザードに従ってインストールを 進めてください。

ESMPRO/JMSS - InstallShield Wizard  $\vert x \vert$ 製品の選択 サーバへインストールする製品を選択してください。 インストールする製品 インストール済み製品 **V** ESMPRO/JMSS Ver7.1 E ESMPRO/JMSS EnterpriseEdition Ver7.1 -オプション製品-□ ESMPRO/JMSS 開発キットJAPI Ver7.1 E ESMPRO/JMSS 2-74974 Ver7.1 □ ESMPRO/JMSS クラスタ連携オフ<sup>%</sup>aン Ver7.1 ESMPRO/JMSS EventManager Ver7.1 □ ESMPRO/JMSS ジョブ連携オプション Ver7.1 〈戻る(B) 【← 次へ@> キャンセル **InstallShiel** 

「製品の選択」ダイアログについて説明します。

このダイアログでは、インストールする製品を選択します。

- ・ユーティリティをインストールするマシンには、「ESMPRO/JMSS」または 「ESMPRO/JMSS Enterprise Edition」がJMSSサーバまたは稼働マシンとして インストールされている必要があります。
- ・インストール済みの製品を選択すると、該当製品は上書きインストールされ ます。

注意: インストール時に万が一、エラーが発生した場合は「付録 終了コード表」を確認して ください。

## **3** アンインストール

- (1) ESMPRO/JMSSまたはESMPRO/JMSS EnterpriseEditionの製品パッケージに入っ ているCDのsetup.exeを起動します。
- (2) インストールウィザードが起動されますので、ウィザードに従ってアンインス トールを進めてください。

注意: ESSを使用してインストールしたJMSS製品のアンインストールはESSにて行ってくださ  $V$ 。

### **4** 注意事項

- (1) インストールについて 本製品より前のバージョンの製品を上書きインストールしないでください。
- (2)インストーラの起動について

インストーラは、同時に二つ以上起動しないでください。二つ起動した場合には、 すぐに終了してください。

もしも二つ以上のインストーラを同時に実行した場合には、インストール済みの全 製品をアンインストールし、再インストールを行ってください。

(3)インストーラの動作について

同一リビジョンでの再セットアップ、またはバージョンアップインストールを行 うと、一部のフォルダやファイルのアクセス権、及びINIファイルの内容が、インス トーラで指定した値や、JMSSの初期状態に変更となります。

○各製品のインストールフォルマトールフォルダ配下のサブフォルダのア クセス権を変更している場合には、必要に応じて再設定ください。

○クラスタを構築している場合には、クラスタ構築ガイドに従って再設定ください。 ・クラスタ連携オプションあり:

JclusterEnvを起動し保存する

- ・クラスタ連携オプションなしのドメイン環境: JCLTOOL片方向クラスタ設定ツールで設定
- ・クラスタ連携オプションなしのワークグループ環境: 手動でINIファイルを設定

### 付録 終了コード表

インストール/アンインストールに失敗した場合、「%temp%」フォルダに出力される JMSS イ ンストールログファイル「~JMSLOG.SYS」をご確認ください。インストールログは「----…----」 (ハイフン 54 個)から始まるため、最後の該当行以降が最後のインストール/アンインストー ルのログとなります。

「終了コード: 12050」のように記載される行を確認し、該当コードに対応する対処を実施く ださい。

下記の表において、コードは上段が 10 進数、カッコ内が 16 進数です。

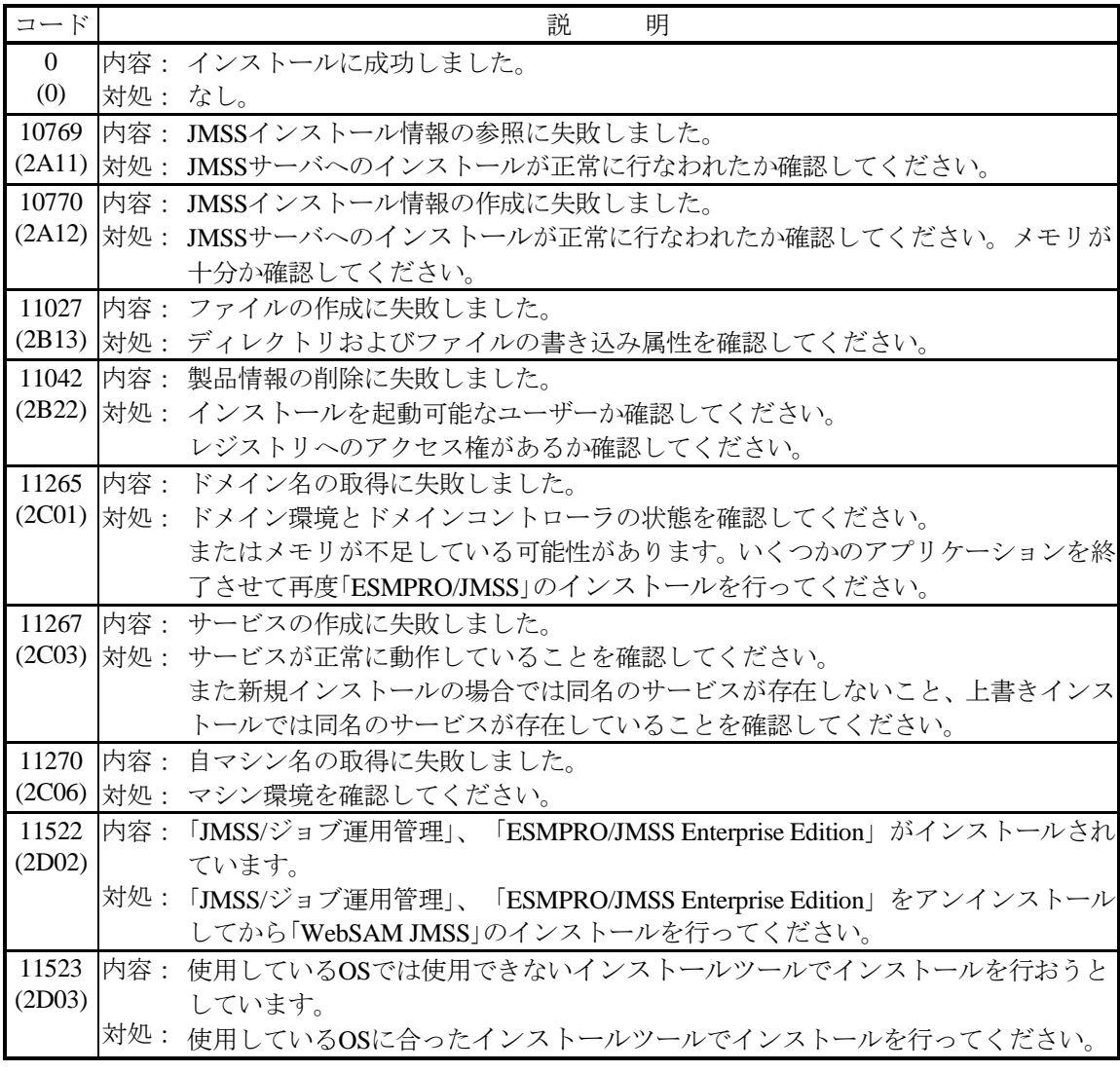

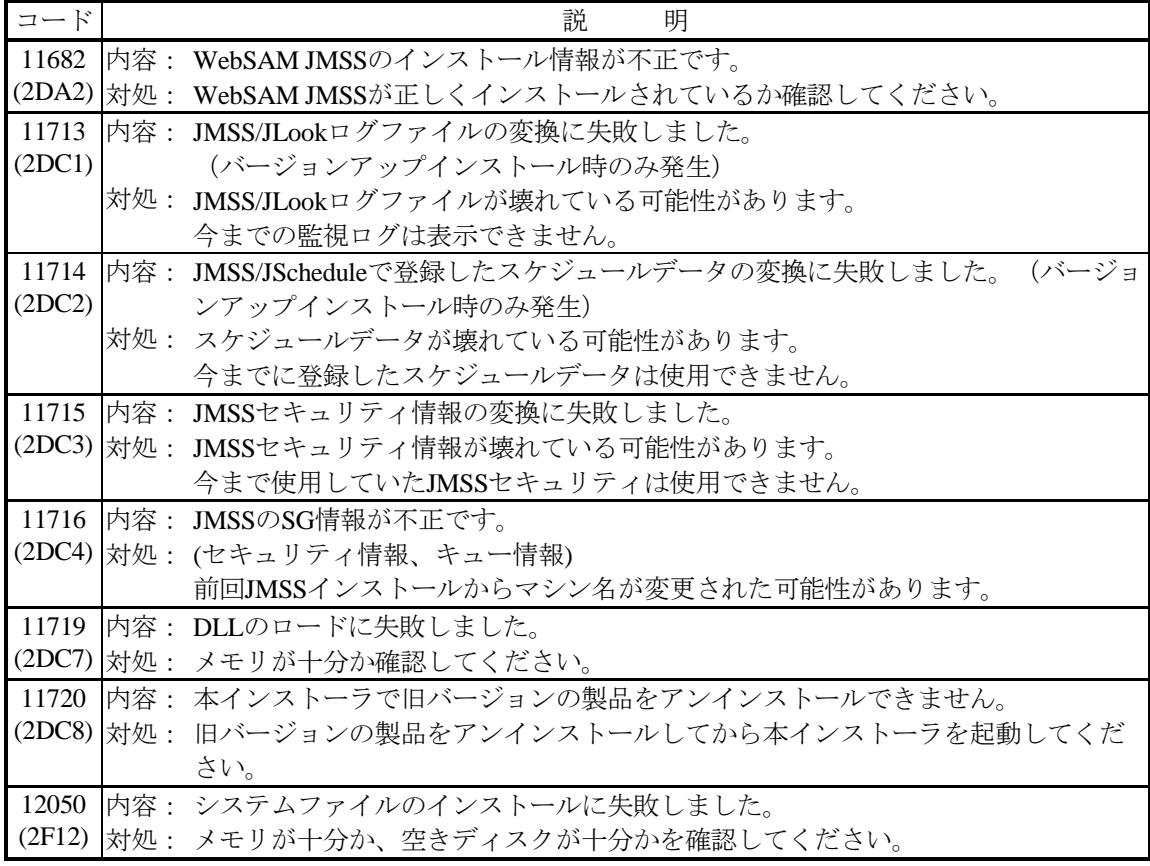